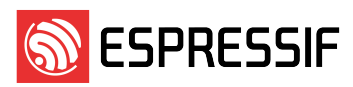

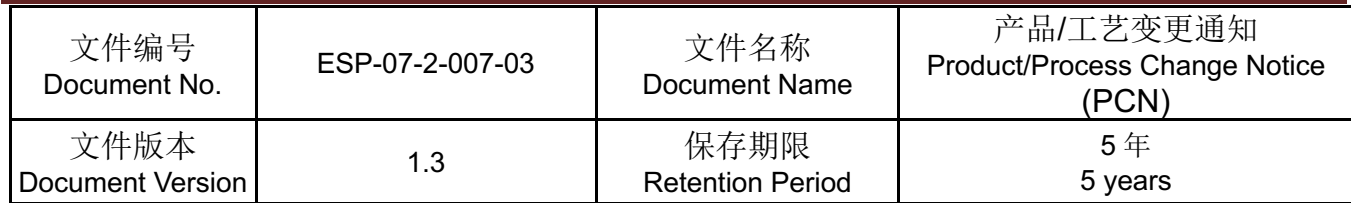

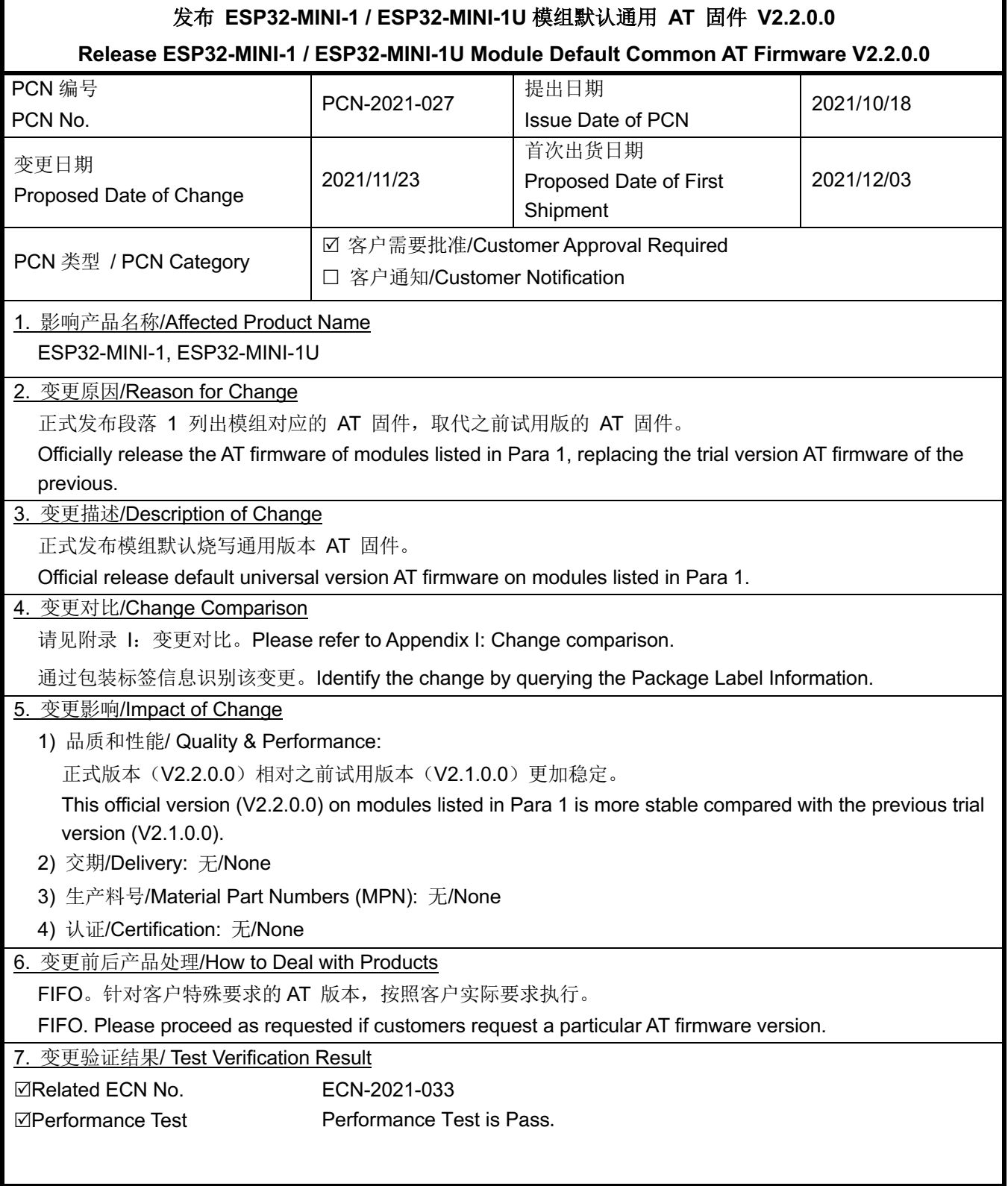

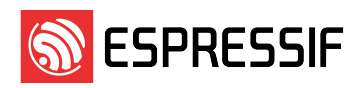

Appendix I 变更对比/Change Comparison

## 1. ESP32-MINI-1 / ESP32-MINI-1U 模组变更信息

ESP32-MINI-1 / ESP32-MINI-1U Modules Change Information

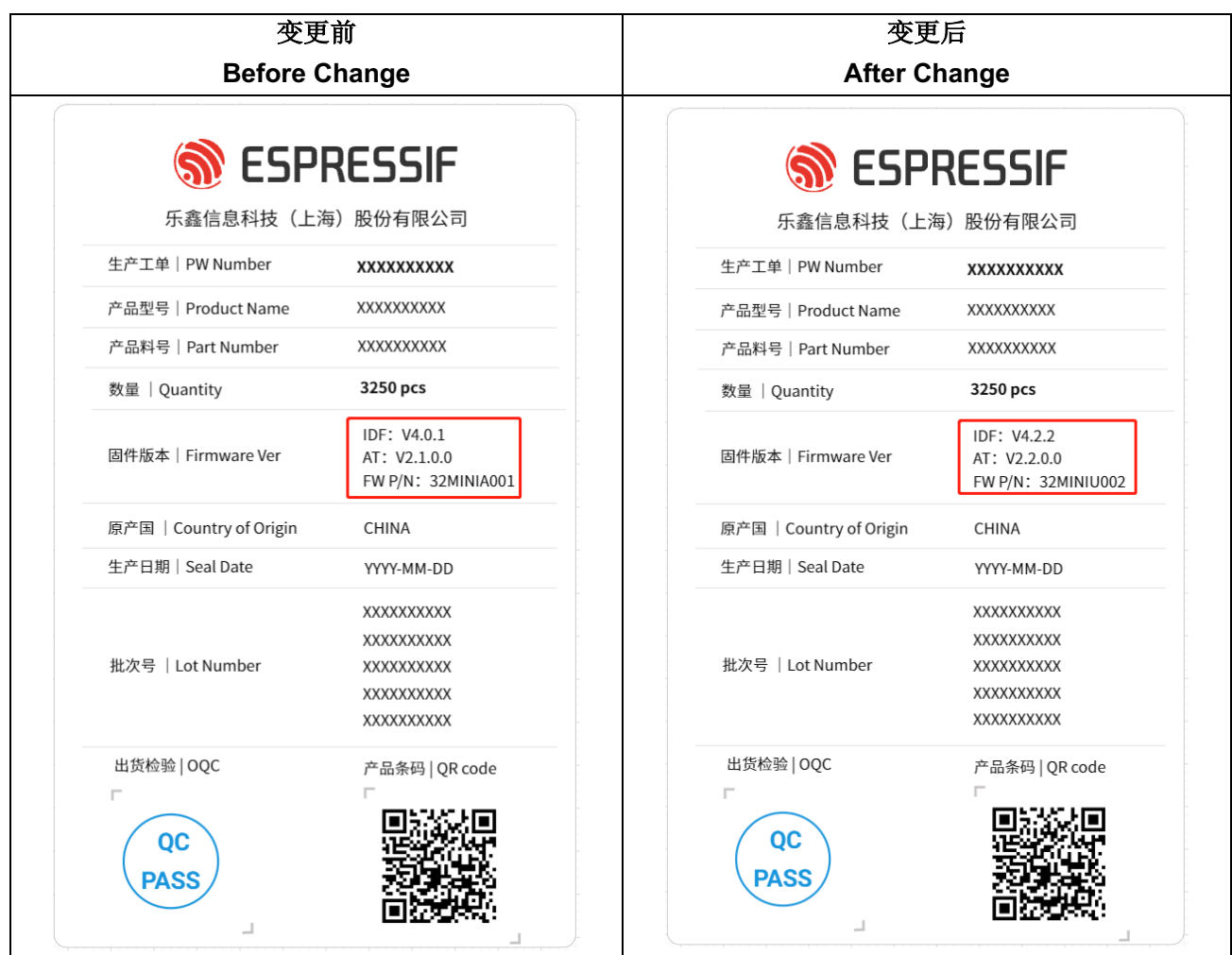

2. ESP32-MINI-1 / ESP32-MINI-1U AT v2.2.0.0 发布说明 ESP32-MINI-1 / ESP32-MINI-1U AT v2.2.0.0 Release Note

# **Features**

# **Base AT command**

- •AT: Test AT startup.
- •AT+RST: Restart a module.
- •AT+GMR: Check version information.

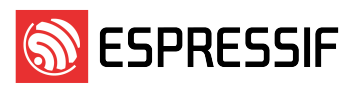

- •AT+CMD: List all AT commands and types supported in current firmware.
- •AT+GSLP: Enter Deep-sleep mode.
- •ATE: Configure AT commands echoing.
- •AT+RESTORE: Restore factory default settings of the module.
- •AT+UART\_CUR: Current UART configuration, not saved in flash.
- •AT+UART\_DEF: Default UART configuration, saved in flash.
- •AT+SLEEP: Set the sleep mode.
- •AT+SYSRAM: Query current remaining heap size and minimum heap size.
- •AT+SYSMSG: Query/Set System Prompt Information.
- •AT+USERRAM: Operate user's free RAM.
- •AT+SYSFLASH: Query/Set User Partitions in Flash.
- •AT+RFPOWER: Query/Set RF TX Power.
- •AT+SYSROLLBACK: Roll back to the previous firmware.
- •AT+SYSTIMESTAMP: Query/Set local time stamp.
- •AT+SYSLOG: Enable or disable the AT error code prompt.
- •AT+SLEEPWKCFG: Query/Set the light-sleep wakeup source and awake GPIO.
- •AT+SYSSTORE: Query/Set parameter store mode.
- •AT+SYSREG: Read/write the register.

#### **Wi-Fi command**

- •AT+CWMODE: Set the Wi-Fi mode (Station/SoftAP/Station+SoftAP).
- •AT+CWSTATE: Query the Wi-Fi state and Wi-Fi information.
- •AT+CWJAP: Connect to an AP.
- •AT+CWRECONNCFG: Query/Set the Wi-Fi reconnecting configuration.
- •AT+CWLAPOPT: Set the configuration for the command AT+CWLAP.
- •AT+CWLAP: List available APs.
- •AT+CWQAP: Disconnect from an AP.
- •AT+CWSAP: Query/Set the configuration of an ESP SoftAP.
- •AT+CWLIF: Obtain IP address of the station that connects to an ESP SoftAP.
- •AT+CWQIF: Disconnect stations from an ESP SoftAP.
- •AT+CWDHCP: Enable/disable DHCP.
- •AT+CWDHCPS: Query/Set the IP addresses allocated by an ESP SoftAP DHCP server.
- •AT+CWAUTOCONN: Connect to an AP automatically when powered on.
- •AT+CWAPPROTO: Query/Set the 802.11 b/g/n protocol standard of SoftAP mode.
- •AT+CWSTAPROTO: Query/Set the 802.11 b/g/n protocol standard of station mode.
- •AT+CIPSTAMAC: Query/Set the MAC address of an ESP station.
- •AT+CIPAPMAC: Query/Set the MAC address of an ESP SoftAP.
- •AT+CIPSTA: Query/Set the IP address of an ESP station.

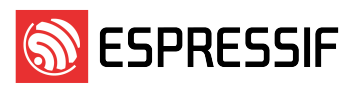

- •AT+CIPAP: Query/Set the IP address of an ESP SoftAP.
- •AT+CWSTARTSMART: Start SmartConfig.
- •AT+CWSTOPSMART: Stop SmartConfig.
- •AT+WPS: Enable the WPS function.
- •AT+MDNS: Configure the mDNS function.
- •AT+CWHOSTNAME: Query/Set the host name of an ESP station.
- •AT+CWCOUNTRY: Query/Set the Wi-Fi Country Code.

## **TCP/IP command**

- •AT+CIPV6: Enable/disable the network of Internet Protocol Version 6 (IPv6).
- •AT+CIPSTATUS: Obtain the TCP/UDP/SSL connection status and information.
- •AT+CIPDOMAIN: Resolve a Domain Name.
- •AT+CIPSTART: Establish TCP connection, UDP transmission, or SSL connection.
- •AT+CIPSTARTEX: Establish TCP connection, UDP transmission, or SSL connection with an automatically assigned ID.
- [Passthrough Mode Only] +++: Exit the passthrough mode.
- •AT+CIPSEND: Send data in the normal transmission mode or Wi-Fi passthrough mode.
- •AT+CIPSENDEX: Send data in the normal transmission mode in expanded ways.
- •AT+CIPCLOSE: Close TCP/UDP/SSL connection.
- •AT+CIFSR: Obtain the local IP address and MAC address.
- •AT+CIPMUX: Enable/disable the multiple connections mode.
- •AT+CIPSERVER: Delete/create a TCP/SSL server.
- •AT+CIPSERVERMAXCONN: Query/Set the maximum connections allowed by a server.
- •AT+CIPMODE: Query/Set the transmission mode.
- •AT+SAVETRANSLINK: Set whether to enter Wi-Fi passthrough mode on power-up.
- •AT+CIPSTO: Query/Set the local TCP Server Timeout.
- •AT+CIPSNTPCFG: Query/Set the time zone and SNTP server.
- •AT+CIPSNTPTIME: Query the SNTP time.
- •AT+CIUPDATE: Upgrade the firmware through Wi-Fi.
- •AT+CIPDINFO: Set "+IPD" message mode.
- •AT+CIPSSLCCONF: Query/Set SSL clients.
- •AT+CIPSSLCCN: Query/Set the Common Name of the SSL client.
- •AT+CIPSSLCSNI: Query/Set SSL client Server Name Indication (SNI).
- •AT+CIPSSLCALPN: Query/Set SSL client Application Layer Protocol Negotiation (ALPN).
- •AT+CIPSSLCPSK: Query/Set SSL client Pre-shared Key (PSK).
- •AT+CIPRECONNINTV: Query/Set the TCP/UDP/SSL reconnection interval for the Wi-Fi passthrough mode.
- •AT+CIPRECVMODE: Query/Set socket receiving mode.
- •AT+CIPRECVDATA: Obtain socket data in passive receiving mode.
- •AT+CIPRECVLEN: Obtain socket data length in passive receiving mode.
- •AT+PING: Ping the remote host.
- •AT+CIPDNS: Query/Set DNS server information.
- •AT+CIPTCPOPT: Query/Set the socket options.

## **BT&BLE command**

- •AT+BLEINIT: Bluetooth LE initialization.
- •AT+BLEADDR: Query/Set Bluetooth LE device address.
- •AT+BLENAME: Query/Set Bluetooth LE device name.
- •AT+BLESCANPARAM: Query/Set parameters of Bluetooth LE scanning.
- •AT+BLESCAN: Enable Bluetooth LE scanning.
- •AT+BLESCANRSPDATA: Set Bluetooth LE scan response.
- •AT+BLEADVPARAM: Query/Set parameters of Bluetooth LE advertising.
- •AT+BLEADVDATA: Set Bluetooth LE advertising data.
- •AT+BLEADVDATAEX: Automatically set Bluetooth LE advertising data.
- •AT+BLEADVSTART: Start Bluetooth LE advertising.
- •AT+BLEADVSTOP: Stop Bluetooth LE advertising.
- •AT+BLECONN: Establish Bluetooth LE connection.
- •AT+BLECONNPARAM: Query/Update parameters of Bluetooth LE connection.
- •AT+BLEDISCONN: End Bluetooth LE connection.
- •AT+BLEDATALEN: Set Bluetooth LE data packet length.
- •AT+BLECFGMTU: Set Bluetooth LE MTU length.
- •AT+BLEGATTSSRVCRE: Generic Attributes Server (GATTS) creates services.
- •AT+BLEGATTSSRVSTART: GATTS starts services.
- •AT+BLEGATTSSRVSTOP: GATTS Stops Services.
- •AT+BLEGATTSSRV: GATTS discovers services.
- •AT+BLEGATTSCHAR: GATTS discovers characteristics.
- •AT+BLEGATTSNTFY: Notify a client of the value of a characteristic value from the server.
- •AT+BLEGATTSIND: Indicate the characteristic value from the server to a client.
- •AT+BLEGATTSSETATTR: GATTS sets characteristics.
- •AT+BLEGATTCPRIMSRV: Generic Attributes Client (GATTC) discovers primary services.
- •AT+BLEGATTCINCLSRV: GATTC discovers included services.
- •AT+BLEGATTCCHAR: GATTC discovers characteristics.
- •AT+BLEGATTCRD: GATTC reads characteristics.
- •AT+BLEGATTCWR: GATTC writes characteristics.
- •AT+BLESPPCFG: Query/Set Bluetooth LE SPP parameters.
- •AT+BLESPP: Enter Bluetooth LE SPP mode.

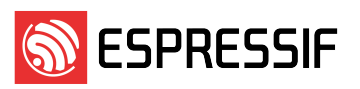

- •AT+BLESECPARAM: Query/Set Bluetooth LE encryption parameters.
- •AT+BLEENC: Initiate Bluetooth LE encryption request.
- •AT+BLEENCRSP: Respond to the pairing request from the peer device.
- •AT+BLEKEYREPLY: Reply the key value to the peer device in the legacy connection stage.
- •AT+BLECONFREPLY: Reply the confirm value to the peer device in the legacy connection stage.
- •AT+BLEENCDEV: Query bonded Bluetooth LE encryption device list.
- •AT+BLEENCCLEAR: Clear Bluetooth LE encryption device list.
- •AT+BLESETKEY: Set Bluetooth LE static pair key.
- •AT+BLEHIDINIT: Bluetooth LE Human Interface Device (HID) profile initialization.
- •AT+BLEHIDKB: Send Bluetooth LE HID keyboard information.
- •AT+BLEHIDMUS: Send Bluetooth LE HID mouse information.
- •AT+BLEHIDCONSUMER: Send Bluetooth LE HID consumer information.
- •AT+BLUFI: Start or Stop BluFi.
- •AT+BLUFINAME: Query/Set BluFi device name.

## **MQTT command**

- •AT+MQTTUSERCFG: Set MQTT user configuration
- •AT+MQTTCLIENTID: Set MQTT client ID
- •AT+MQTTUSERNAME: Set MQTT username
- •AT+MQTTPASSWORD: Set MQTT password
- •AT+MQTTCONNCFG: Set configuration of MQTT connection
- •AT+MQTTCONN: Connect to MQTT Brokers
- •AT+MQTTPUB: Publish MQTT Messages in string
- •AT+MQTTPUBRAW: Publish MQTT messages in binary
- •AT+MQTTSUB: Subscribe to MQTT topics
- •AT+MQTTUNSUB: Unsubscribe from MQTT topics
- •AT+MQTTCLEAN: Close MQTT connections

## **HTTP command**

- •AT+HTTPCLIENT: Send HTTP Client Request
- •AT+HTTPGETSIZE: Get HTTP Resource Size
- •AT+HTTPCPOST: Post HTTP data of specified length

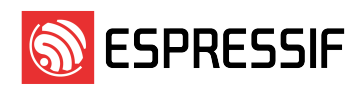

#### 邮件订阅

#### **Espressif Email Notifications**

乐鑫为注册用户提供电子邮件通知服务,用户可通过乐鑫订阅系统接收技术文档更新、新闻通讯、PCN 等邮件 通知。

Espressif sends email notifications of technical documentation changes, along with newsletters, PCNs and other valuable information, to subscribed customers only. If you wish to stay updated on our products and services, please subscribe here.

#### 客户响应要求 **Customer Response Requirements**

需客户批准的变更**/ Change Requiring Customer Approval**:

a) 客户须在乐鑫发出 PCN 后的 30 天内告知乐鑫已收到 PCN。如客户未在接收到 PCN 后的 30 天内告知 已收到,则视为客户收到变更。 Customers are requested to acknowledge receipt of the PCN within 30 calendar days from the date of

issue of the PCN. Customers would be considered as notified 30 calendar days after issue of the PCN if no acknowledgement is received.

#### b) 自发布 PCN 之日起 90 天内, 客户没有任何其他反馈, 则表示客户接受该 PCN。 The lack of any additional responses from customers within 90 calendar days from date of issue of the

PCN constitutes acceptance of the proposed changes.

客户通知**/ Customer Notification**:

a) 客户需在乐鑫发出 PCN 后 14 天内通知乐鑫收到该 PCN。 如客户未在接收到 PCN 14 日反馈乐鑫, 则视 为客户确认该 PCN。

Customers are requested to acknowledge receipt of the PCN within 14 calendar days from the date of issue of the PCN. Customers would be considered as having acknowledged the PCN if no response is received after 14 calendar days.

请反馈至 pcn@espressif.com。

Please send feedback to pcn@espressif.com.

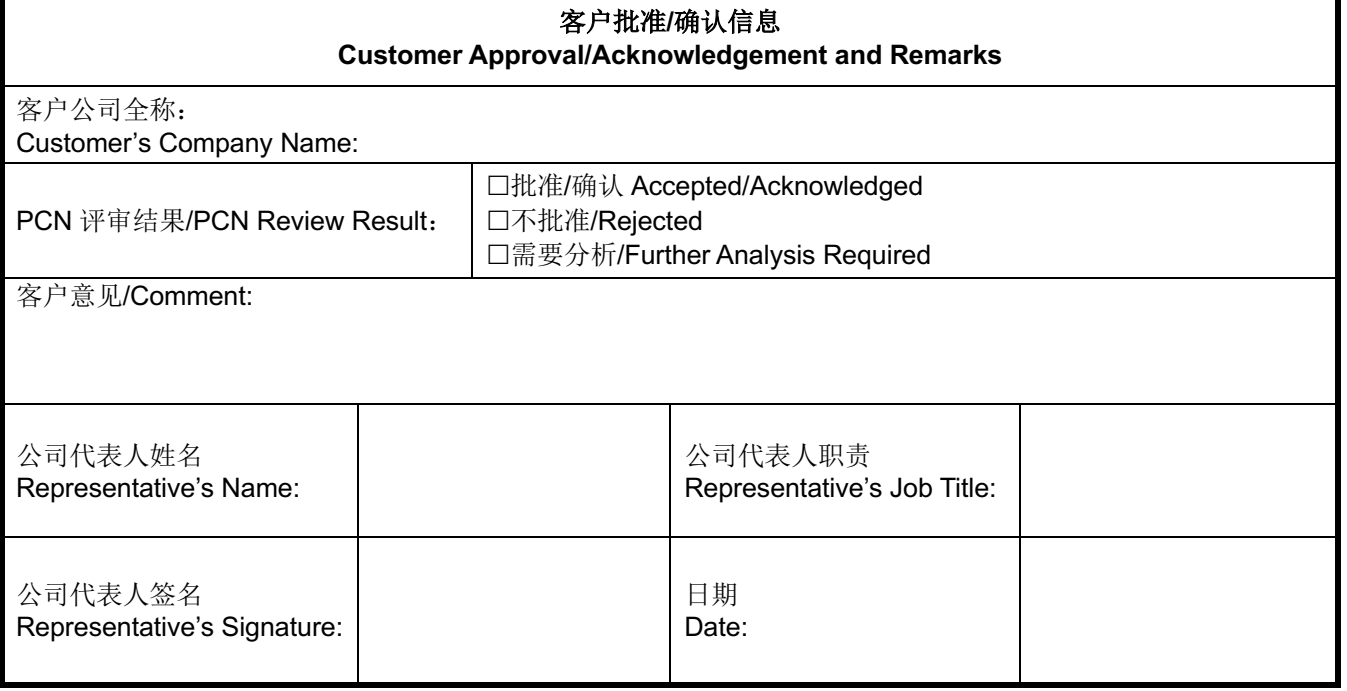